# A Practical Introduction to Matlab (Updated for Matlab 5)

Mark S. Gockenbach<sup>\*</sup>

## Contents

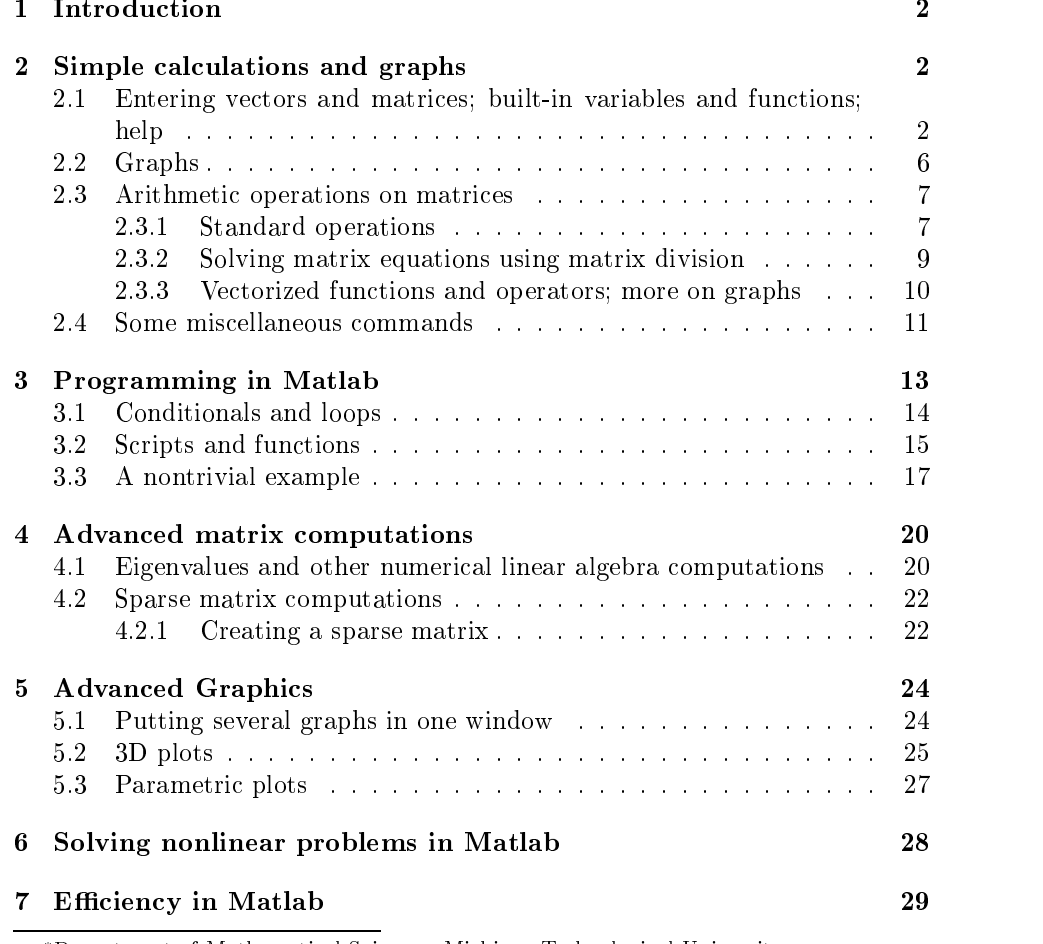

Department of Mathematical Sciences, Michigan Technological University

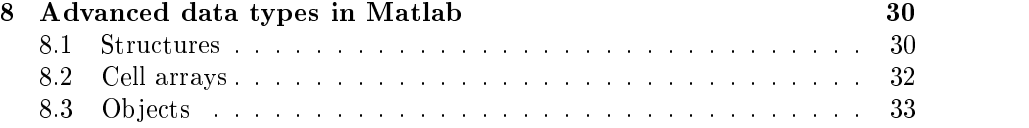

Matlab (Matrix laboratory) is an interactive software system for numerical computations and graphics. As the name suggests, Matlab is especially designed for matrix computations: solving systems of linear equations, computing eigenvalues and eigenvectors, factoring matrices, and so forth. In addition, it has a variety of graphical capabilities, and can be extended through programs written in its own programming language. Many such programs come with the system; a number of these extend Matlab's capabilities to nonlinear problems, such as the solution of initial value problems for ordinary differential equations.

Matlab is designed to solve problems numerically, that is, in finite-precision arithmetic. Therefore it produces approximate rather than exact solutions, and should not be confused with a symbolic computation system (SCS) such as Mathematica or Maple. It should be understood that this does not make Matlab better or worse than an SCS; it is a tool designed for different tasks and is therefore not directly comparable.

In the following sections, I give an introduction to some of the most useful features of Matlab. I include plenty of examples; the best way to learn to use Matlab is to read this while running Matlab, trying the examples and experimenting.

#### $\overline{2}$ Simple calculations and graphs

In this section, I will give a quick introduction to defining numbers, vectors and matrices in Matlab, performing basic computations with them, and creating simple graphs. All of these topics will be revisited in greater depth in later sections.

#### $2.1$ Entering vectors and matrices; built-in variables and functions; help

The basic data type in Matlab is an  $n$ -dimensional array of double precision numbers. Matlab 5 differs from earlier versions of Matlab in that other data types are supported (also in the fact that general, multi-dimensional arrays are supported; in earlier versions, every variable was a two-dimensional array (matrix), with one-dimensional arrays (vectors) and zero-dimensional arrays (scalars) as special cases). The new data types include structures (much like structures in the C programming language—data values are stored in named fields), classes, and "cell arrays", which are arrays of possibly different data types (for example, a one-dimensional array whose first entry is a scalar, second entry a string, third entry a vector). I mostly discuss the basic features using  $n$ -dimensional arrays, but I briefly discuss the other data types later in the paper.

The following commands show how to enter numbers, vectors and matrices, and assign them to variables (>> is the Matlab prompt on my computer; it may be different with different computers or different versions of Matlab. I am using version 5.2.0.3084. On my Unix workstation, I start Matlab by typing matlab at the Unix prompt.):

```
> a = 2a =\Rightarrow x = [1;2;3]
x =\mathbf{1}2
>> A = [1 2 3;4 5 6;7 8 0]
```
Notice that the rows of a matrix are separated by semicolons, while the entries on a row are separated by spaces (or commas).

A useful command is "whos", which displays the names of all defined variables and their types:

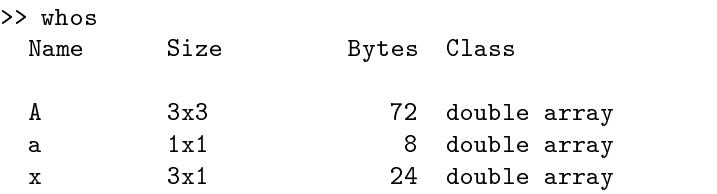

#### Grand total is 13 elements using 104 bytes

Note that each of these three variables is an array; the "shape" of the array determines its exact type. The scalar a is a 1 - 1 array, the vector x is a 3 array, and a see the size  $\sim$  . We say, for each variable variable sections for entry for each variable).

One way to enter a *n*-dimensional array  $(n > 2)$  is to concatenate two or more  $(n - 1)$ -dimensional arrays using the cat command. For example, the following command concatenates two 3 - 2 arrays to create a 3 - 2 - 2 array:

>> C = cat(3,[1,2;3,4;5,6],[7,8;9,10;11,12])  $C(:,:,1) =$  $\overline{2}$  $\mathbf{1}$ 

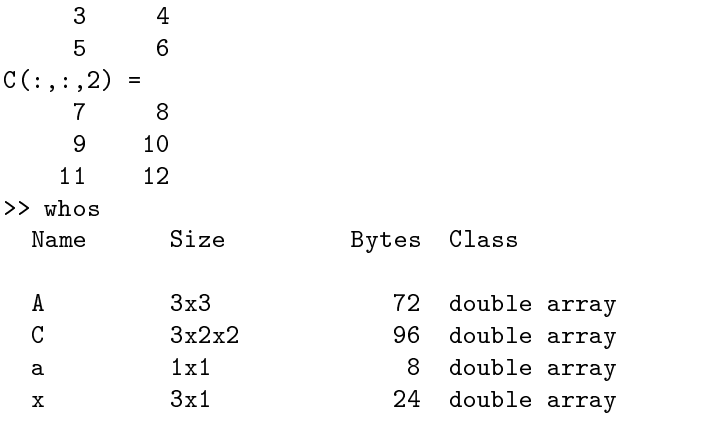

Grand total is 25 elements using 200 bytes

Note that the argument "3" in the cat command indicates that the concatenation is to occur along the third dimension. If  $\mathbf{r} = \mathbf{r}$  and  $\mathbf{r} = \mathbf{r}$  and  $\mathbf{r} = \mathbf{r}$  arrays, the command

 $\gg$  cat $(4,D,E)$ 

we made the series of the create and the series of the property of the series of the series of the series of t

Matlab allows arrays to have complex entries. The complex unit  $i = \sqrt{-1}$ is represented by either of the built-in variables i or j:

 $\gg$  sqrt $(-1)$ ans = 0 + 1.0000i

This example shows how complex numbers are displayed in Matlab; it also shows that the square root function is a built-in feature.

The result of the last calculation not assigned to a variable is automatically assigned to the variable ans, which can then be used as any other variable in subsequent computations. Here is an example:

```
>> 100^2-4*2*3
ans =
         9976
>> sqrt(ans)
   99.8799
\frac{100 + \text{ans}}{4}ans =
   -0.0300
```
The arithmetic operators work as expected for scalars. A built-in variable that is often useful is  $\pi$ :

>> pi ans = 3.1416

Above I pointed out that the square root function is built-in; other common scientific functions, such as sine, cosine, tangent, exponential, and logarithm are also pre-defined. For example:

```
\geq cos(.5)^2+sin(.5)^2
       \mathbf{1}\gg exp(1)ans =
     2.7183
>> log(ans)
ans =
       \mathbf{1}
```
Other elementary functions, such as hyperbolic and inverse trigonometric functions, are also defined.

At this point, rather than providing a comprehensive list of functions available in Matlab, I want to explain how to get this information from Matlab itself. An extensive online help system can be accessed by commands of the form help <command-name>. For example:

```
>> help ans
```

```
ANS
       The most recent answer.
       ANS is the variable created automatically when expressions
       are not assigned to anything else. ANSwer.
```
>> help pi

```
PI 3.1415926535897....
      PI = 4*atan(1) = imag(log(-1)) = 3.1415926535897...
```
A good place to start is with the command help help, which explains how the help systems works, as well as some related commands. Typing help by itself produces a list of topics for which help is available; looking at this list we find the entry "elfun-elementary math functions." Typing help elfun produces a list of the math functions available. We see, for example, that the inverse tangent function (or arctangent) is called atan:

```
>> pi-4*atan(1)ans =
```
It is often useful, when entering a matrix, to suppress the display; this is done by ending the line with a semicolon (see the first example in the next section). The command more can be used to cause Matlab to display only one page of output at a time. Typing more on causes Matlab to pause between pages of output from subsequent commands; as with the Unix "more" command, a space character then advances the output by a page, a carriage return advances the output one line, and the character "q" ends the output. Once the command more on is issued, this feature is enabled until the command more off is given.

#### 2.2 Graphs

The simplest graphs to create are plots of points in the cartesian plane. For example:

>> x = [1;2;3;4;5]; >> y = [0;.25;3;1.5;2];  $\gg$  plot $(x,y)$ 

The resulting graph is displayed in Figure 1. Notice that, by default, Matlab

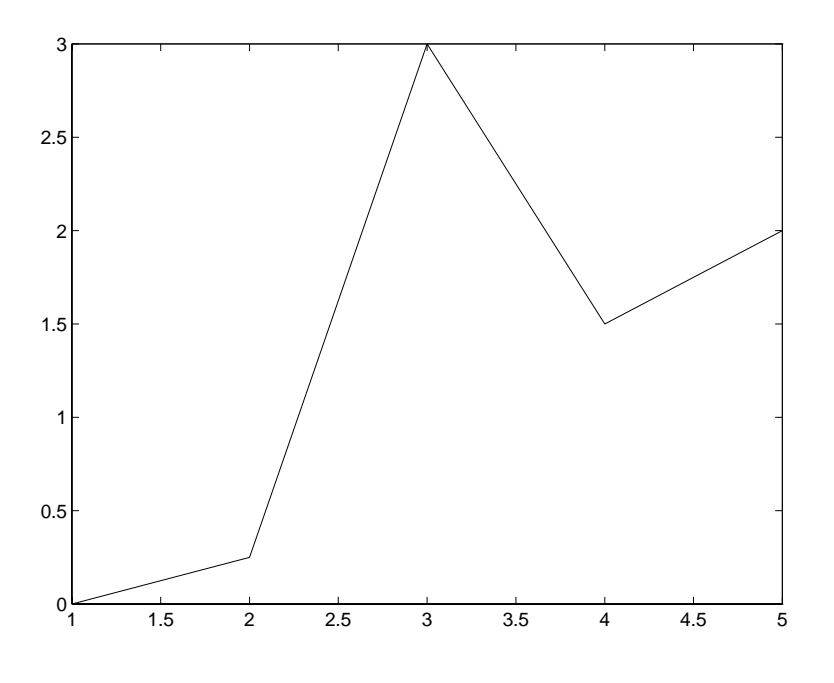

Figure 1: A simple Matlab graph

connects the points with straight line segments. An alternative is the following (see Figure 2):

>> plot(x,y,'o')

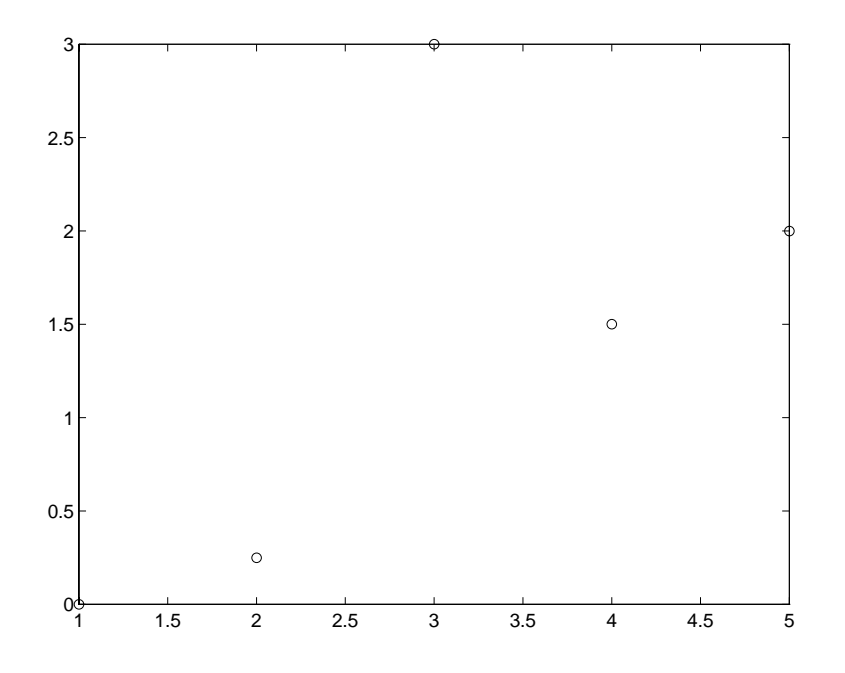

Figure 2: Another simple Matlab graph

### 2.3 Arithmetic operations on matrices

Matlab can perform the standard arithmetic operations on matrices, vectors, and scalars (that is, on 2-, 1-, and 0-dimensional arrays): addition, subtraction, and multiplication. In addition, Matlab defines a notion of matrix division as well as "vectorized" operations. All vectorized operations (these include addition, subtraction, and scalar multiplication, as explained below) can be applied to  $n$ -dimensional arrays for any value of  $n$ , but multiplication and division are restricted to matrices and vectors  $(n < 2)$ .

#### 2.3.1 Standard operations

If A and B are arrays, then Matlab can compute A+B and A-B when these operations are defined. For example, consider the following commands:

```
>> A = [1 2 3;4 5 6;7 8 9];
>> B = [1 1 1;2 2 2;3 3 3];
>> C = [1 2; 3 4; 5 6];>> whos
 Name Size Bytes Class
 A 3x3 72 double array
```
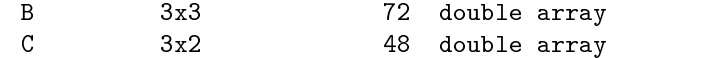

Grand total is 24 elements using 192 bytes

>> A+B ans = 10 11 12 >> A+C ??? Error using ==> + Matrix dimensions must agree.

Matrix multiplication is also defined:

```
>> A*C
ans =
    22 28
    76 100
>> C*A
??? Error using ==> *
Inner matrix dimensions must agree.
```
If A is a square matrix and  $m$  is a positive integer, then  $A^m$  is the product of  $m$ factors of A.

However, no notion of multiplication is dened for multi-dimensional arrays with more than 2 dimensions:

```
>> C = cat(3,[1 2;3 4],[5 6;7 8])
C(:,:,1) =
   1 2
   3 4
C(:,:,2) =5 6
>> D = [1; 2]1
>> whos
 Name Size Bytes Class
 \mathcal{C}2x2x2 64 double array
 D 2x1 16 double array
```
Grand total is 10 elements using 80 bytes

>> C\*D ??? Error using ==> \* No functional support for matrix inputs.

By the same token, the exponentiation operator  $\hat{\ }$  is only defined for square 2-dimensional arrays (matrices).

#### 2.3.2 Solving matrix equations using matrix division

If A is a square, nonsingular matrix, then the solution of the equation  $Ax = b$ is  $x = A^{-1}b$ . Matlab implements this operation with the backslash operator:

```
>> A = \text{rand}(3,3)A =0.0470 0.9347 0.8310
>> b = \text{rand}(3,1)0.0535
    0.5297
    0.6711
>> x = A\ bx =-159.3380
  314.8625
-344.5078
>> A*x-b
ans =1.0e-13 *
   -0.2602
  -0.0322
```
(Notice the use of the built-in function rand, which creates a matrix with entries from a uniform distribution on the interval  $(0, 1)$ . See help rand for more details.) Thus  $A\$ b is (mathematically) equivalent to multiplying b on the left by  $A^{-1}$  (however, Matiab does *not* compute the inverse matrix; instead it solves the linear system directly). When used with a nonsquare matrix, the backslash operator solves the appropriate system in the least-squares sense; see help slash for details. Of course, as with the other arithmetic operators, the matrices must be compatible in size. The division operator is not defined for  $n$ -dimensional arrays with  $n > 2$ .

#### 2.3.3 Vectorized functions and operators; more on graphs

Matlab has many commands to create special matrices; the following command creates a row vector whose components increase arithmetically:

 $>> t = 1:5$  $t =$  $\mathbf{1}$  $\overline{2}$ 3  $\overline{4}$ 5

The components can change by non-unit steps:

```
>> x = 0: .1:1x =Columns 1 through 7
                                        0.4000Columns 8 through 11
   0.7000 0.8000 0.9000 1.0000
```
A negative step is also allowed. The command linspace has similar results; it creates a vector with linearly spaced entries. Specifically,  $l$ inspace $(a, b, n)$ creates a vector of length n with entries  $a, a + (b - a)/(n - 1), a + 2(b - a)/(n - 1)$  $1),\ldots,b$ :

```
>> linspace(0,1,11)
ans =
 Columns 1 through 7
 Columns 8 through 11
   0.7000 0.8000 0.9000 1.0000
```
There is a similar command logspace for creating vectors with logarithmically spaced entries:

```
>> logspace(0,1,11)
ans =
 Columns 1 through 7
    1.0000
                                              2.5119
                                                         3.1623
                                                                   3.9811
 Columns 8 through 11
```
See help logspace for details.

A vector with linearly spaced entries can be regarded as defining a onedimensional grid, which is useful for graphing functions. To create a graph of  $y = f(x)$  (or, to be precise, to graph points of the form  $(x, f(x))$  and connect them with line segments), one can create a grid in the vector x and then create a vector y with the corresponding function values.

It is easy to create the needed vectors to graph a built-in function, since Matlab functions are vectorized. This means that if a built-in function such as sine is applied to a array, the effect is to create a new array of the same size whose entries are the function values of the entries of the original array. For example (see Figure 3):

>>  $x = (0: .1:2*pi);$  $>> y = sin(x);$  $\gg$  plot $(x,y)$ 

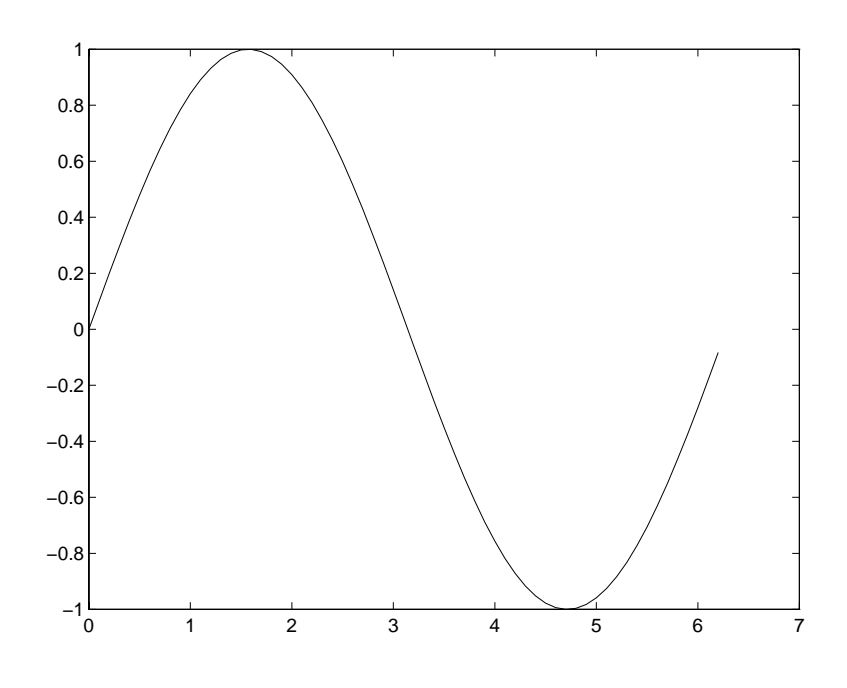

Figure 3: Graph of  $y = sin(x)$ 

Matlab also provides vectorized arithmetic operators, which are the same as the ordinary operators, preceded by  $\therefore$  . For example, to graph  $y = x/(1 + x^2)$ :

 $\Rightarrow$  x = (-5:.1:5); >>  $y = x./(1+x.^2);$ >> plot(x,y)

(the graph is not shown). Thus x.^2 squares each component of x, and x./z divides each component of x by the corresponding component of z. Addition and subtraction are performed component-wise by definition, so there are no " $+$ " or ".-" operators. Note the difference between  $A^2$  and  $A^2$ . The first is only defined if  $A$  is a square matrix, while the second is defined for any  $n$ -dimensional array A.

### 2.4 Some miscellaneous commands

An important operator in Matlab is the single quote, which represents the (conjugate) transpose:

```
>> A = [1 \ 2; 3 \ 4]A =\overline{4}3
\gg A'ans =
>> B = A + i*.5*A1.0000 + 0.5000i 2.0000 + 1.0000i
   3.0000 + 1.5000i 4.0000 + 2.0000i
>> B'
ans =
   1.0000 - 0.5000i 3.0000 - 1.5000i
   2.0000 - 1.0000i 4.0000 - 2.0000i
```
In the rare event that the transpose, rather than the conjugate transpose, is needed, the "..." operator is used:

```
\rightarrow B.'
ans =
   1.0000 + 0.5000i 3.0000 + 1.5000i
```
(note that ' and .' are equivalent for matrices with real entries).

The following commands are frequently useful; more information can be obtained from the on-line help system.

#### Creating matrices

- zeros (m,n) creates an month of matrix of an media
- ones(m,n) creates an m n matrix of ones;
- eye (m) creates the n in the number of matrix; matrix; matrix;
- $\mathbf{u}$  is an n-vector) creates and n-vectors and n-vectors and n-vectors and n-vectors and n-vectors and n-vectors and n-vectors and n-vectors and n-vectors and n-vectors and n-vectors and n-vectors and n-vectors and nv on the diagonal.

The commands zeros and ones can be given any number of integer arguments; with  $k$  arguments, they each create a  $k$ -dimensional array of the indicated size.

#### formatting display and graphics

 $-$  format short 3.1416

 $-$  format short e 3.1416e+00

- $-$  format long 3.14159265358979
- $-$  format long e 3.141592653589793e+00
- $-$  format compact suppresses extra line feeds (all of the output in this paper is in compact format).
- xlabel('string'), ylabel('string') label the horizontal and vertical axes, respectively, in the current plot;
- title('string') add a title to the current plot;
- axis([a b c d]) change the window on the current graph to  $a \leq x \leq$  $b, c \leq y \leq d;$
- grid adds a rectangular grid to the current plot;
- hold on freezes the current plot so that subsequent graphs will be displayed with the current;
- hold off releases the current plot; the next plot will erase the current before displaying;
- subplot puts multiple plots in one graphics window.

#### Miscellaneous

- $\bullet$  max(x) returns the largest entry of x, if x is a vector; see help max for the result when  $x$  is a  $k$ -dimensional array;
- $\bullet$  min(x) analogous to max;
- abs(x) returns an array of the same size as x whose entries are the magnitudes of the entries of x;
- sizes (b) returns a 2 cc. column columns and the number of rows, columns, etc. of the  $k$ -dimensional array  $A$ ;
- length(x) returns the "length" of the array, i.e.  $max(size(A))$ .
- $\bullet$  save frame saves the current variables to the file named fname.mat;
- $\bullet$  load fname load the variables from the file named fname.mat;
- quit exits Matlab

#### -3 3 Programming in Matlab

The capabilities of Matlab can be extended through programs written in its own programming language. It provides the standard constructs, such as loops and conditionals; these constructs can be used interactively to reduce the tedium of repetitive tasks, or collected in programs stored in "m-files" (nothing more than a text file with extension ".m"). I will first discuss the programming mechanisms and then explain how to write programs.

#### 3.1 Conditionals and loops

Matlab has a standard if-elseif-else conditional; for example:

```
>> t = rand(1);>> if t > 0.75
      s = 0;elseif t < 0.25s = 1;else
      s = 1-2*(t-0.25);
>> s
s =0
>> t
t =0.7622
```
The logical operators in Matlab are  $\langle , \rangle, \langle = , \rangle =$ , == (logical equals), and  $\tilde{=}$  (not equal). These are binary operators which return the values 0 and 1 (for scalar arguments):

>> 5>3 ans =  $\mathbf{1}$ >> 5<3 ans  $=$ >> 5==3 ans =

Thus the general form of the if statement is

```
if expr1
    statements
elseif expr2
    statements
 \ddot{\phantom{a}}else
    statements
```
end

The first block of statements following a nonzero expr executes.

Matlab provides two types of loops, a for-loop (comparable to a Fortran do-loop or a C for-loop) and a while-loop. A for-loop repeats the statements in the loop as the loop index takes on the values in a given row vector:

```
\gg for i=[1,2,3,4]
        disp(i^2)
    end
       -1
       \overline{4}9
      16
```
(Note the use of the built-in function disp, which simply displays its argument.) The loop, like an if-block, must be terminated by end. This loop would more commonly be written as

```
>> for i=1:4
      disp(i^2)end
     1
     4
    16
```
(recall that  $1:4$  is the same as  $[1,2,3,4]$ ).

The while-loop repeats as long as the given expr is true (nonzero):

```
>> x=1;>> while 1+x > 1
     x = x/2;
   end
>> xx =1.1102e-16
```
### 3.2 Scripts and functions

A script is simply a collection of Matlab commands in an m-file (a text file whose name ends in the extension ".m"). Upon typing the name of the file (without the extension), those commands are executed as if they had been entered at the keyboard. The m-file must be located in one of the directories in which Matlab automatically looks for m-files; a list of these directories can be obtained by the command path. (See help path to learn how to add a directory to this list.) One of the directories in which Matlab always looks is the current working directory; the command cd identifies the current working directory, and cd newdir changes the working directory to newdir.

For example, suppose that plotsin.m contains the lines

 $x = 0:2*pi/N:2*pi;$  $y = sin(w*x);$ plot(x,y)

Then the sequence of commands

 $>> N=100; w=5;$ >> plotsin

produces Figure 4.

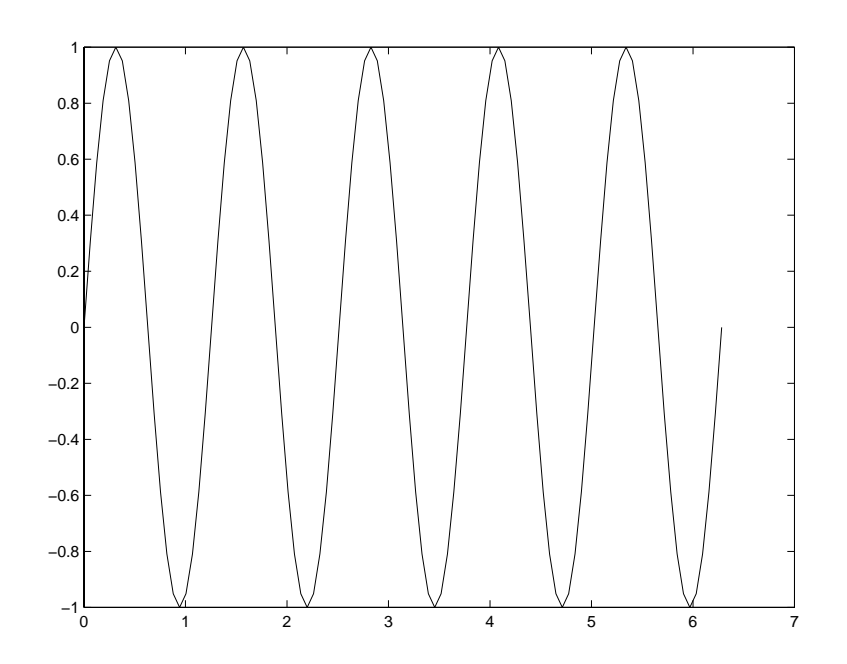

Figure 4: Effect of an m-file

As this example shows, the commands in the script can refer to the variables already defined in Matlab, which are said to be in the global workspace (notice the reference to N and w in plotsin.m). As I mentioned above, the commands in the script are executed exactly as if they had been typed at the keyboard.

Much more powerful than scripts are functions, which allow the user to create new Matlab commands. A function is defined in an m-file that begins with a line of the following form:

```
function [output1,output2,...] = cmd name(input1,input2,...)
```
The rest of the m-file consists of ordinary Matlab commands computing the values of the outputs and performing other desired actions. It is important to note that when a function is invoked, Matlab creates a local workspace. The commands in the function cannot refer to variables from the global (interactive) workspace unless they are passed as inputs. By the same token, variables created as the function executes are erased when the execution of the function ends, unless they are passed back as outputs.

Here is a simple example of a function; it computes the function  $f(x) =$  $\mathfrak{snu}(x)$ . The following commands should be stored in the file  $\mathtt{len.m}$  (the name of the function within Matlab is the name of the m-file, without the extension):

```
function y = fcn(x)y = sin(x.^2);
```
(Note that I used the vectorized operator . ^ so that the function fcn is also vectorized.) With this function defined, I can now use fcn just as the built-in function sin:

```
>> x = (-pi:2*pi/100:pi)';
\Rightarrow y = sin(x);
\Rightarrow z = fcn(x);
\gg plot(x,y,x,z)>> grid
```
The graph is shown in Figure 5. Notice how plot can be used to graph two (or more) functions together. The computer will display the curves with different line types—different colors on a color monitor, or different styles (e.g. solid versus dashed) on a black-and-white monitor. See help plot for more information. Note also the use of the grid command to superimpose a cartesian grid on the graph.

#### 3.3 A nontrivial example

Notice from Figure 5 that  $f(x) = sin(x)$  has a root between 1 and 2 (of course, this root is  $x = \sqrt{\pi}$ , but we feign ignorance for a moment). A general algorithm for nonlinear root-finding is the method of bisection, which takes a function and an interval on which function changes sign, and repeatedly bisects the interval until the root is trapped in a very small interval.

A function implementing the method of bisection illustrates many of the important techniques of programming in Matlab. The first important technique, without which a useful bisection routine cannot be written, is the ability to pass the name of one function to another function. In this case, bisect needs to know the name of the function whose root it is to find. This name can be passed as a string (the alternative is to "hard-code" the name in bisect.m, which means that each time one wants to use bisect with a different function, the file bisect.m must be modified. This style of programming is to be avoided.).

The built-in function feval is needed to evaluate a function whose name is known (as a string). Thus, interactively

 $\gg$  fcn $(2)$  $\sim$  for  $\sim$  for  $\sim$  for  $\sim$  fcn(2)  $\sim$  fcn(2)  $\sim$  fcn(2)  $\sim$  fcn(2)  $\sim$  fcn(2)  $\sim$  fcn(2)  $\sim$  fcn(2)  $\sim$  fcn(2)  $\sim$  fcn(2)  $\sim$  fcn(2)  $\sim$  fcn(2)  $\sim$  fcn(2)  $\sim$  fcn(2)  $\sim$  fcn(2)  $\sim$  fcn(2)  $\sim$  fcn(2)  $\$ ans =

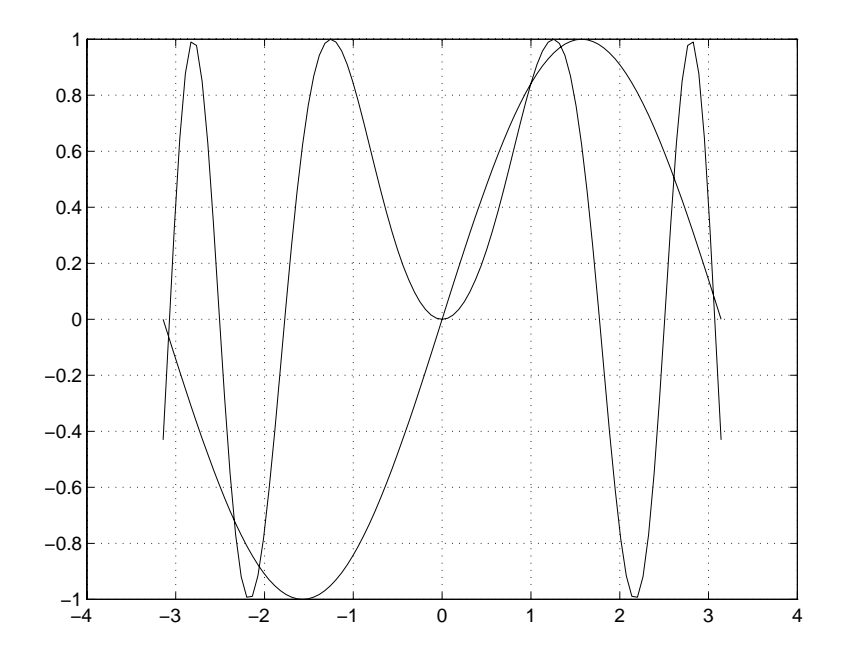

Figure 5: Two curves graphed together

and

```
>> feval('fcn',2)
ans =
   -0.7568
```
are equivalent (notice that single quotes are used to delimit a string). A variable can also be assigned the value of a string:

```
\gg str = ^{\prime} fcn ^{\prime}str =
f
>> feval(str,2)
ans =
    -0.7568
```
See help strings for information on how Matlab handles strings.

The following Matlab program uses the string facility to pass the name of a function to bisect. A % sign indicates that the rest of the line is a comment.

function c = bisect(fn,a,b,tol)

```
% c = bisect('fn', a, b, tol)%
% This function locates a root of the function fn on the interval
% [a,b] to within a tolerance of tol. It is assumed that the function
%
    has opposite signs at a and b.
% Evaluate the function at the endpoints and check to see if it
% changes sign.
fa = feval(fn,a);fb = feval(fn,b);if fa*fb >= 0
   error('The function must have opposite signs at a and b')
end
% The flag done is used to flag the unlikely event that we find
% the root exactly before the interval has been sufficiently reduced.
done = 0;\mathcal{W} bisect the intervals in the intervals of \mathcal{W}c = (a+b)/2;% Main loop
while abs (a-b) > 2*tol & \text{done}% Evaluate the function at the midpoint
   fc = feval(fn, c);if fa * fc < 0 % The root is to the left of c
      b = c;
      fb = fc;c = (a+b)/2;elseif f \circ f b < 0 % The root is to the right of c
      a = c;
      fa = fc;c = (a+b)/2;else % We landed on the root
      done = 1;
   end
```
end

Assuming that this file is named bisect.m, it can be run as follows:

```
>> x = bisect('fen', 1, 2, 1e-6)1.7725
>> sqrt(pi)-x
ans =
 -4.1087e-07
```
Not only can new Matlab commands be created with m-files, but the help system can be automatically extended. The help command will print the first comment block from an m-file:

```
>> help bisect
```

```
c = \text{bisect('fn',a,b,tol)}
```
This function locates a root of the function fn on the interval [a,b] to within a tolerance of tol. It is assumed that the function has opposite signs at a and b.

(Something that may be confusing is the use of both fn and 'fn' in bisect.m. I put quotes around fn in the comment block to remind the user that a string must be passed. However, the variable fn is a string variable and does not need quotes in any command line.)

Notice the use of the error function near the beginning of the program. This function displays the string passed to it and exits the m-file.

At the risk of repeating myself, I want to re-emphasize a potentially troublesome point. In order to execute an m-file, Matlab must be able to find it, which means that it must be found in a directory in Matlab's path. The current working directory is always on the path; to display or change the path, use the path command. To display or change the working directory, use the cd command. As usual, help will provide more information.

#### $\overline{\mathbf{4}}$ 4 Advanced matrix computations

### 4.1 Eigenvalues and other numerical linear algebra computations

In addition to solving linear systems (with the backslash operator), Matlab performs many other matrix computations. Among the most useful is the computation of eigenvalues and eigenvectors with the eig command. If A is a square matrix, then  $ev = eig(A)$  returns the eigenvalues of A in a vector, while [V,D]  $=$  eig(A) returns the spectral decomposition of A: V is a matrix whose columns are eigenvectors of A, while D is a diagonal matrix whose diagonal entries are eigenvalues. The equation  $AV = VD$  holds. If A is diagonalizable, then V is invertible, while if A is symmetric, then V is orthogonal  $(V^T V = I)$ .

Here is an example:

```
>> A = [1 3 2;4 5 6;7 8 9]
A =\overline{7}8
              9
\gg eig(A)ans =
 15.9743
 -0.4871 + 0.5711i
 -0.4871 - 0.5711i>> [V,D] = eig(A)-0.2155 0.0683 + 0.7215i 0.0683 - 0.7215i
 -0.5277 -0.3613 - 0.0027i -0.3613 + 0.0027i-0.8216 0.2851 - 0.5129i 0.2851 + 0.5129i
      0 -0.4871 + 0.5711i 0
      0 0 -0.4871 - 0.5711i
>> A*V-V*D
ans =
  1.0e-14 *
 -0.08880.0777 - 0.1998i 0.0777 + 0.1998i
      0 -0.0583 + 0.0666i -0.0583 - 0.0666i
      \mathbf 0-0.0555 + 0.2387i -0.0555 - 0.2387i
```
There are many other matrix functions in Matlab, many of them related to matrix factorizations. Some of the most useful are:

- lu computes the LU factorization of a matrix;
- chol computes the Cholesky factorization of a symmetric positive definite matrix;
- qr computes the QR factorization of a matrix;
- svd computes the singular values or singular value decomposition of a matrix;
- cond, condest, rcond computes or estimates various condition numbers;
- norm computes various matrix or vector norms;

#### 4.2 Sparse matrix computations

Matlab has the ability to store and manipulate sparse matrices, which greatly increases its usefulness for realistic problems. Creating a sparse matrix can be rather difficult, but manipulating them is easy, since the same operators apply to both sparse and dense matrices. In particular, the backslash operator works with sparse matrices, so sparse systems can be solved in the same fashion as dense systems. Some of the built-in functions apply to sparse matrices, but others do not (for example, eig can be used on sparse symmetric matrix, but not on a sparse nonsymmetric matrix).

#### 4.2.1 Creating a sparse matrix

If a matrix A is stored in ordinary (dense) format, then the command  $S =$ sparse(A) creates a copy of the matrix stored in sparse format. For example:

```
\Rightarrow A = [0 0 1;1 0 2;0 -3 0]
A =\overline{O}\mathbf{1}\mathbf{0}\overline{2}\mathbf 0-3\mathbf 0\gg S = sparse(A)
S =(2,1) 1
  (3,2)-3(1,3) 1
   (2,3) 2
>> whos
 Name Size Bytes Class
 A 3x3 72 double array
 S 3x3 64 sparse array
```
Grand total is 13 elements using 136 bytes

Unfortunately, this form of the sparse command is not particularly useful, since if A is large, it can be very time-consuming to first create it in dense format. The command S = sparse(m,n) creates an m-n zero matrix in sparse format. Entries can then be added one-by-one:

```
\Rightarrow A = sparse(3,2)
   All zero sparse: 3-by-2
>> A(1,2)=1;\Rightarrow A(3,1)=4;
>> A(3,2)=-1;>> A
```
 $A =$  $(3,1)$  4  $(1,2)$  1  $(3,2)$  $-1$ 

(Of course, for this to be truly useful, the nonzeros would be added in a loop.) Another version of the sparse command is  $S =$  sparse  $(I, J, S, m, n, max, z)$ .  $\blacksquare$  . This can meet the contribution of  $\blacksquare$  . The space of  $\blacksquare$  and  $\blacksquare$  and  $\blacksquare$  . The  $\blacksquare$  $1, \ldots$ , length(S). The optional argument maxnz causes Matlab to pre-allocate storage for maxnz nonzero entries, which can increase efficiency in the case when more nonzeros will be added later to S.

There are still more versions of the sparse command. See help sparse for details.

The most common type of sparse matrix is a banded matrix, that is, a matrix with a few nonzero diagonals. Such a matrix can be created with the spdiags command. Consider the following matrix:

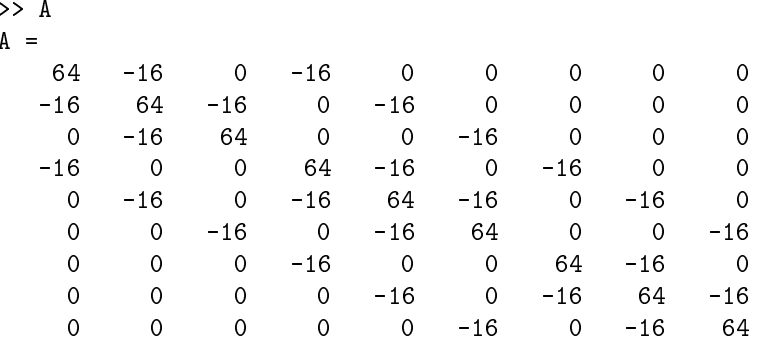

This is a  $9 \times 9$  matrix with 5 nonzero diagonals. In Matlab's indexing scheme, the nonzero diagonals of A are numbers -3, -1, 0, 1, and 3 (the main diagonal is number 0, the first subdiagonal is number -1, the first superdiagonal is number 1, and so forth). To create the same matrix in sparse format, it is first necessary to create a 9 - 5 matrix containing the nonzero diagonals of A. Of course, the diagonals, regarded as column vectors, have different lengths; only the main diagonal has length 9. In order to gather the various diagonals in a single matrix, the shorter diagonals must be padded with zeros. The rule is that the extra zeros go at the bottom for subdiagonals and at the top for superdiagonals. Thus we create the following matrix:

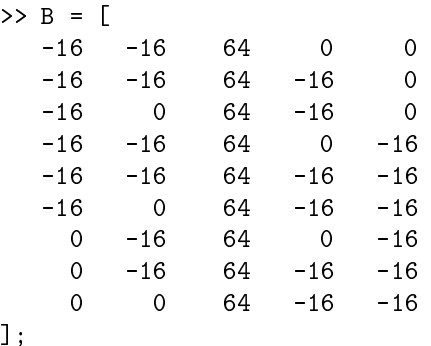

(notice the technique for entering the rows of a large matrix on several lines). The spdiags command also needs the indices of the diagonals:

 $\Rightarrow$  d = [-3,-1,0,1,3];

The matrix is then created as follows:

 $S =$  spdiags $(B,d,9,9)$ ;

The last two arguments give the size of S.

Perhaps the most common sparse matrix is the identity. Recall that an identity matrix can be created, in dense format, using the command eye. To create the n identity matrix in sparse format, use I specific matrix in specific matrix in specific matrix in specific

Another useful command is spy, which creates a graphic displaying the sparsity pattern of a matrix. For example, the above penta-diagonal matrix A can be displayed by the following command; see Figure 6:

 $\gg$  spy $(A)$ 

#### 5 Advanced Graphics  $\mathbf{5}$

Matlab can produce several different types of graphs: 2D curves, 3D surfaces, contour plots of 3D surfaces, parametric curves in 2D and 3D. I will leave the reader to find most of the details from the online help system. Here I want to show, by example, some of the possibilities. I will also explain the basics of producing 3D plots.

#### 5.1 Putting several graphs in one window  $5.1$

The subplot command creates several plots in a single window. To be precise, subplot( $m,n,i$ ) creates  $mn$  plots, arranged in an array with  $m$  rows and  $n$ columns. It also sets the next plot command to go to the i th coordinate system (counting across the rows). Here is an example (see Figure 7):

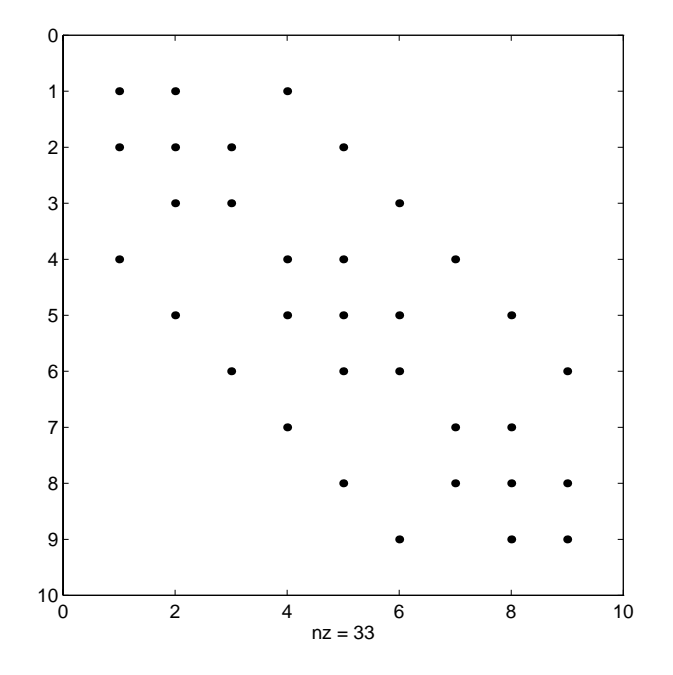

Figure 6: The sparsity pattern of a matrix

```
>> t = (0: .1:2*pi);
\gg subplot(2,2,1)>> plot(t,sin(t))
>> subplot(2,2,2)
>> plot(t,cos(t))
>> subplot(2,2,3)
>> plot(t,exp(t))
>> subplot(2,2,4)
>> plot(t,1./(1+t.^2))
```
### 5.2 3D plots

In order to create a graph of a surface in 3-space (or a contour plot of a surface), it is necessary to evaluate the function on a regular rectangular grid. This can be done using the meshgrid command. First, create 1D vectors describing the grids in the  $x$ - and  $y$ -directions:

>> x = (0:2\*pi/20:2\*pi)'; >>  $y = (0:4*pi/40:4*pi)$ ';

Next, "spread" these grids into two dimensions using meshgrid:

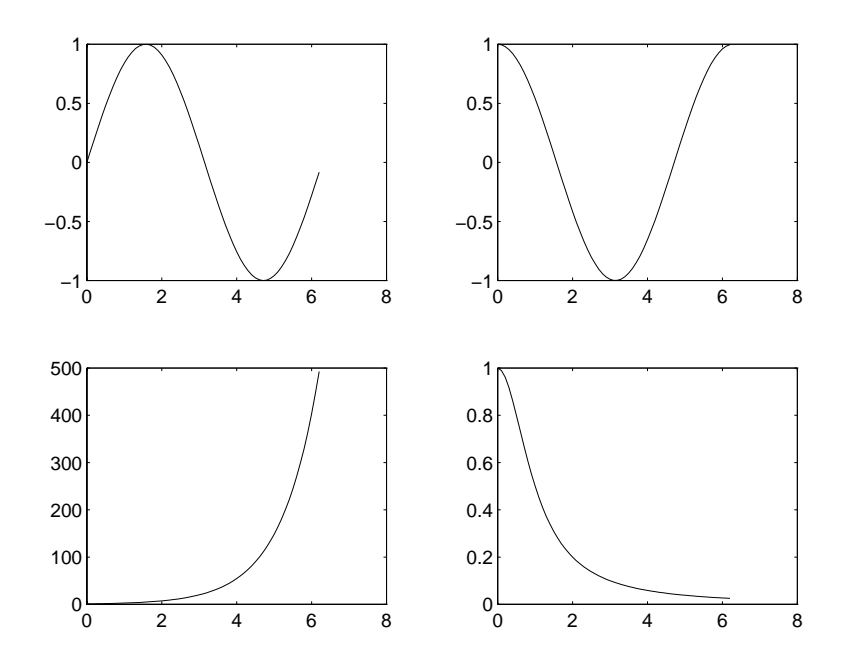

Figure 7: Using the subplot command

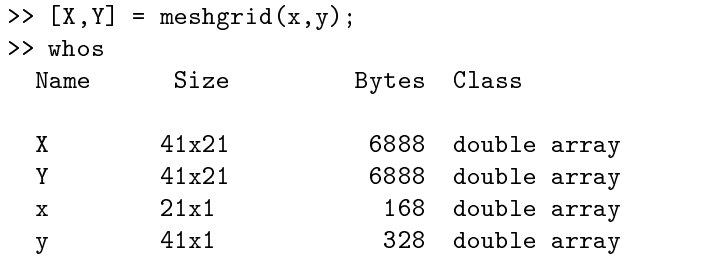

Grand total is 1784 elements using 14272 bytes

The effect of meshgrid is to create a vector  $X$  with the x-grid along each row, and a vector Y with the y-grid along each column. Then, using vectorized functions and/or operators, it is easy to evaluate a function  $z = f(x, y)$  of two variables on the rectangular grid:

 $\Rightarrow$  z = cos(X). \* cos(2\*Y);

Having created the matrix containing the samples of the function, the surface can be graphed using either the mesh or the surf commands (see Figures 8 and 9, respectively):

>> mesh(x,y,z)

 $\gg$  surf(x,y,z)

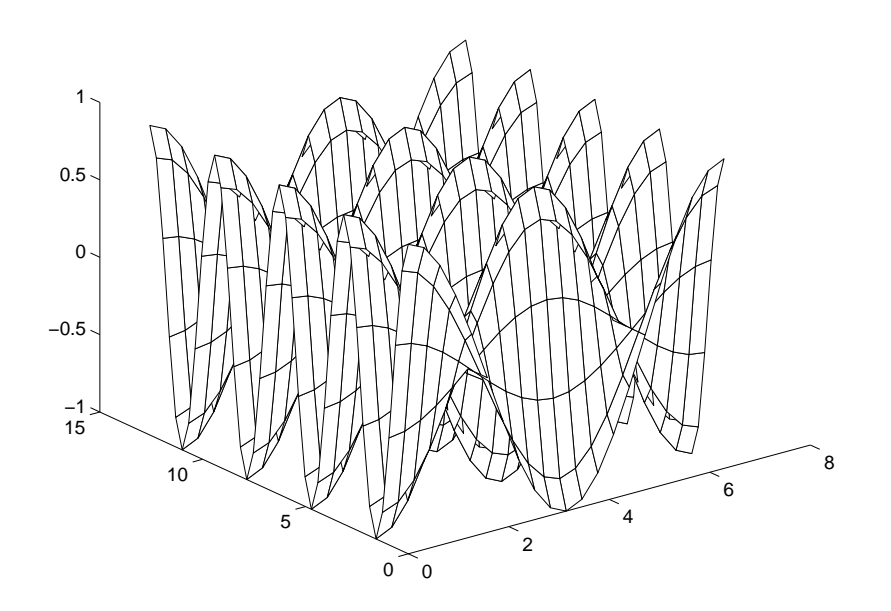

Figure 8: Using the mesh command

(The difference is that surf shades the surface, while mesh does not.) In addition, a contour plot can be created (see Figure 10):

>> contour(x,y,z)

Use the help command to learn the additional options. These commands can be very time-consuming if the grid is fine.

### 5.3 Parametric plots

It is easy to graph a curve  $(f(t), g(t))$  in 2-space. For example (see Figure 11):

>> t =  $(0:2*pi/100:2*pi)$ '; >> plot(cos(t),sin(t)) >> axis('square')

(note the use of the axis('square') command to make the circle appear round instead of elliptic). See also the commands comet, comet3.

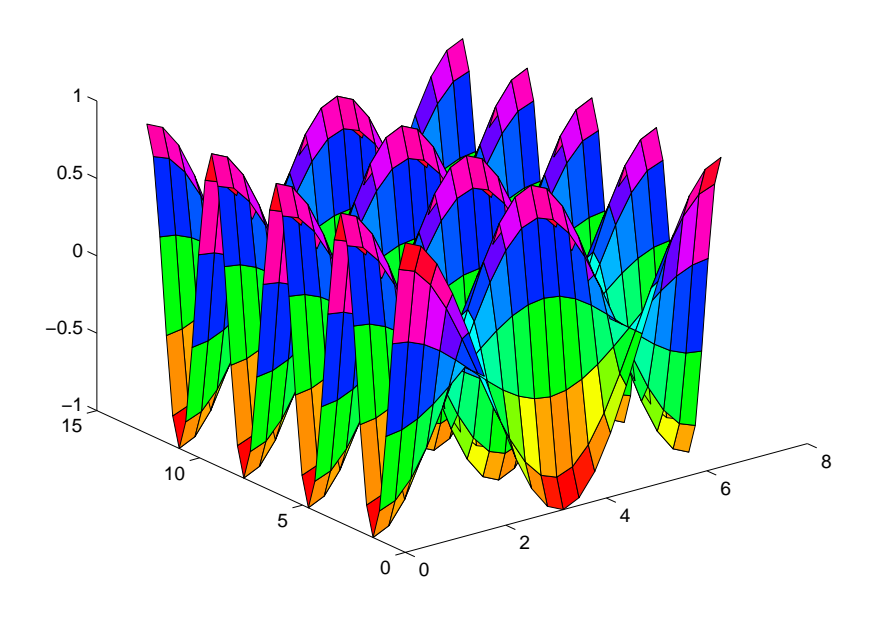

Figure 9: Using the surf command

#### 6 Solving nonlinear problems in Matlab 6

In addition to functions for numerical linear algebra, Matlab provides functions for the solution of a number of common problems, such as numerical integration, initial value problems in ordinary differential equations, root-finding, and optimization. In addition, optional "Toolboxes" provide a variety of such functions aimed at a particular type of computation, for example, optimization, spline approximation, signal processing, and so forth. I will not discuss the optional toolboxes.

More details about the following commands may be obtained from the help command:

- quad, quad8 numerical integration (quadrature);
- ode23, ode45 adaptive methods for initial value problems in ordinary differential equations;
- fzero root-nding (single variable);
- fmin nonlinear minimization (single variable);
- fmins nonlinear minimization (several variables);

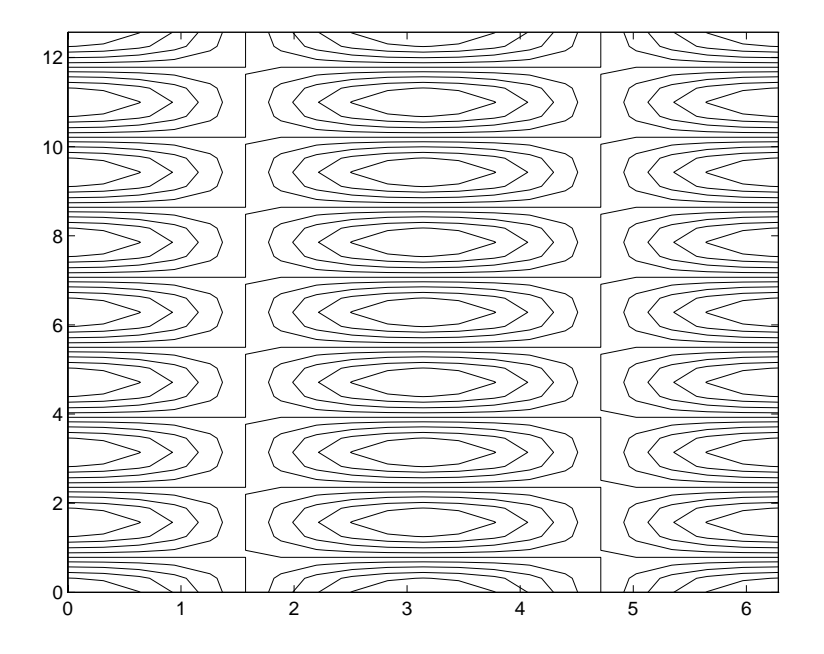

Figure 10: Using the contour command

spline creates a cubic spline interpolant of give data.

#### **Efficiency in Matlab**  $\overline{7}$

User-defined Matlab functions are interpreted, not compiled. This means roughly that when an m-file is executed, each statement is read and then executed, rather than the entire program being parsed and compiled into machine language. For this reason, Matlab programs can be much slower than programs written in a language such as Fortran or C.

In order to get the most out of Matlab, it is necessary to use built-in functions and operators whenever possible (so that compiled rather than interpreted code is executed). For example, the following two command sequences have the same  $effect:$ 

```
>> t = (0:.001:1)';
\gg y=sin(t);
and
>> t = (0:.001:1)";
```
>> for i=1:length(t)

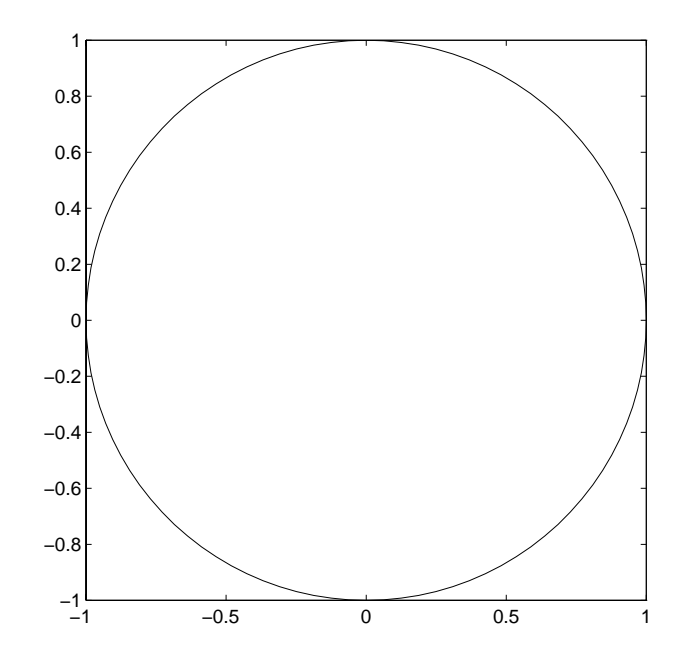

Figure 11: A parametric plot in 2D

 $y(i) = sin(t(i));$ end

However, on my computer, the explicit for-loop takes 46 times as long as the vectorized sine function.

### 8 Advanced data types in Matlab

In addition to multi-dimensional arrays, Matlab 5 supports several advanced data types that were not present in earlier versions of Matlab. Following is a very brief introduction to these types; a detailed description is beyond the scope of this paper.

#### 8.1 Structures

A structure is a data type which contains several values, possibly of different types, referenced by name. The simplest way to create a structure is by simple assignment. For example, consider the function

$$
f(x) = (x_1 - 1)^2 + x_1 x_2.
$$

The following m-file  $f.m$  computes the value, gradient, and Hessian of  $f$  at a point  $x$ , and returns them in a structure:

function  $fx = f(x)$ 

```
fx.Value = (x(1)-1)^2+x(1)*x(2);fx.Gradient = [2*(x(1)-1)+x(2);x(1)];
fx. Hessian = [2 1; 1 0];
```
We can now use the function as follows:

```
>> x = [2;1]x =\overline{2}\mathbf{1}>> f x = f(x)f x =Value: 3
    Gradient: [2x1 double]
     Gradient: [2x1 double] Gradient: [2x1 double] Gradient: [2x1 double] Gradient: [2x1 double] Gradient: [2x1 double]
     Hessian: [2x2 double]
  Name Size Bytes Class
  fx 1x1 428 struct array
  x 2x1 16 double array
```

```
Grand total is 12 elements using 444 bytes
```
The potential of structures for organizing information in a program should be obvious.

Note that, in the previous example, Matlab reports  $f \times x$  as being a  $1 \times 1$ "struct array". We can have multi-dimensional arrays of structs, but in this case, each struct must have the same field names:

```
\gg gx. Value = 12;
\Rightarrow gx. Gradient = [2;1];
>> A(1,1) = fx;>> A(2,1) = gx;??? Subscripted assignment between dissimilar structures.
>> fieldnames(fx)
    'Value'
    'Gradient'
    'Hessian'
>> fieldnames(gx)
ans =
```

```
'Value'
'Gradient'
```
(Note the use of the command fieldnames, which lists the field names of a structure.)

Beyond simple assignment, there is a command struct for creating structures. For information on this and other commands for manipulating structures, see help struct.

#### 8.2 Cell arrays

A cell array is an array whose entries can be data of any type. The index operator {} is used in place of () to indicate that an array is a cell array instead of an ordinary array:

```
>> x = [2:1];>> f x = f(x);>> whos
  Name Size Bytes Class
  fx 1x1 428 struct array
  \mathbf{x}2x116 double array
Grand total is 12 elements using 444 bytes
>> A{1}=x
     [2x1 double]
>> A{2}=fx
A =\overline{a} and \overline{a} and \overline{a} structure \overline{a} structure \overline{a} structure \overline{a} structure \overline{a} structure \overline{a} structure \overline{a} structure \overline{a} structure \overline{a} structure \overline{a} structure \overline{>> whos
  Name Size Bytes Class
  A 1x2 628 cell array
  fx 1x1 428 struct array
  x 2x1 16 double array
```
Grand total is 26 elements using 1072 bytes

Another way to create the same cell array is to place the entries inside of curly braces:

 $>$  B = {x, fx} [2x1 double] [1x1 struct]

For more information about cell arrays, see help cell.

### 8.3 Ob jects

Matlab 5 now supports the use of classes, which can be thought of structures that contain both data and functions (class methods). (In contrast, a struct contains only data.) One class can be derived from another class (the base class), meaning that it inherits the properties-data and methods-of the base class. Also, Matlab now supports overloading of functions. Through these mechanisms, Matlab enables ob ject-oriented design of programs.

For more information, see help class.